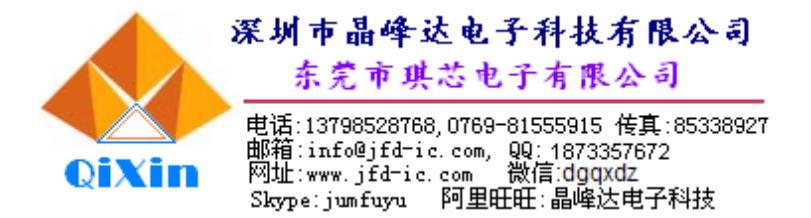

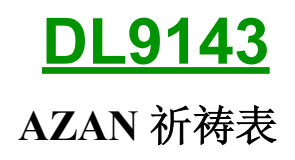

一、 功能描述

### 普通手表功能

- 时间: 12/24 小时制, 上午显示 AM, 下午显示 PM, 设置 24 小时制时, AMPM 同时显示。
- 一般闹钟功能, 12/2424 小时制(同正常时间), 闹铃声为滴滴声。
- 月日星期显示功能。
- 秒表功能。
- 发光 LED 功能(深蓝色)。
- 有 EL 控制输出 2-3 秒自动停, '+'、'-'输出。
- 进入跑秒显示 STP, 没有 LAP 功能。

特殊功能

- 麦加时间功能,12/24 小时制。
- 设定祈祷时间功能(5种): 第一到第五分别为 SUBUH, DHUHUR, ASHAR, MAGHRID, ISYA'。
- 祈祷时间选择功能。
- 祈祷时间闹钟功能*:*第一个(*SUBUH*)到 *ISYA* 用同一种拜文,长度为 *11* 秒*,*取样频 率 *10K,*可选择为 *22* 秒或 *55* 秒*.*
- 关机功能:同时按住 3 个键(不包括 EL 键)3 秒全显示后显示 OFF,按MODE 键>1 秒关机,按 UP 键 or DOWN 键,语音播放一次并退回正常时间.
- 开机功能:在关机状态下,按任一键开机。
- 星期可同时显示两种显示方式*:*如显示屏上排左边的英文字母和右边 *3* 个 *8* 字显示。*.*
- 二、 LCD 显示

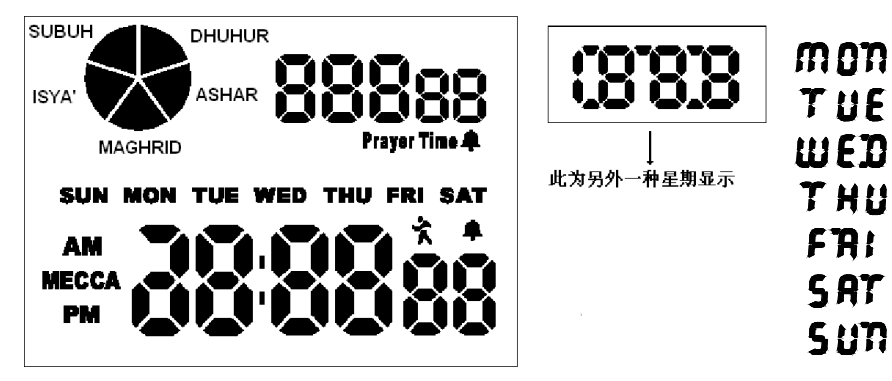

 三、操作说明 正常时间模式(下图为上电复位图) 显示:

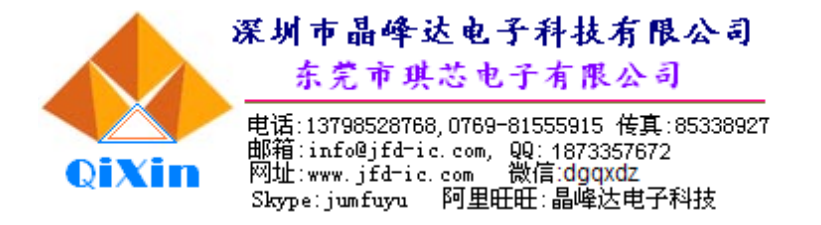

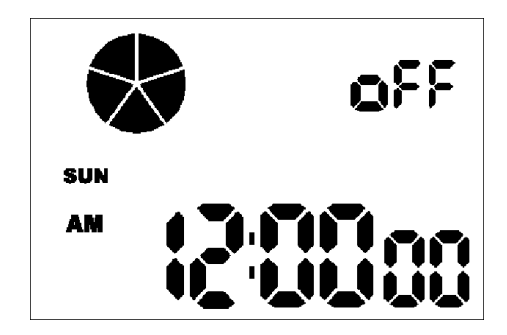

### 按键说明:

- 按【MODE】键, 讲入设置状态。
- 按【DOWN】键,显示麦加时间。
- 按【UP】键进入跑秒, 显示"<  $\mathbb{\hat{R}}$ ", 一秒后显示 0:00 00, 再按 UP 键开始跑秒, 再按 UP 键 停止,长按 UP 键超过 2 秒清 0, 按 MODE 键返回到正常走时。
- 按【EL】键 LED 灯亮 2-3 秒, 按住 3 秒会自动停。

### 设置状态

● 第一次按【MODE】键进入星期设置状态,进入星期设置状态后 SUN (星期日) 闪烁显示, 按 UP/DOWN 键选择星期,第二次按【MODE】键设定月份,同样第三次按【MODE】键设定日:

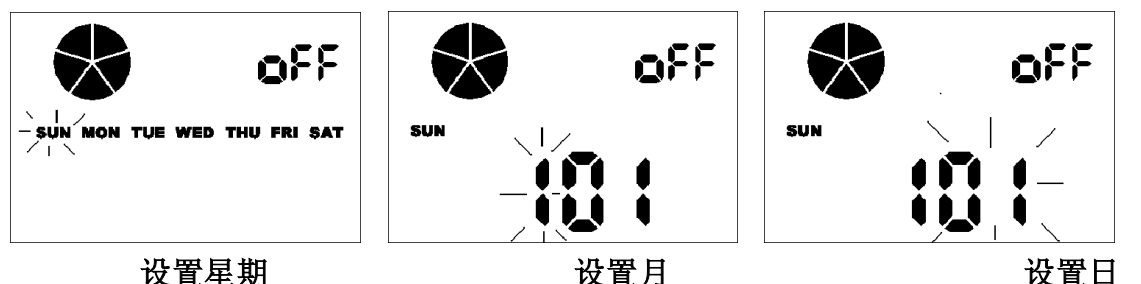

第四次按【MODE】键进入 AM/PM 设定状态, AM/PM 闪烁时按【UP】选择 12/24 小时制(AMPM 同时 闪烁时表示 24 小时制), 按【DOWN】键无效:

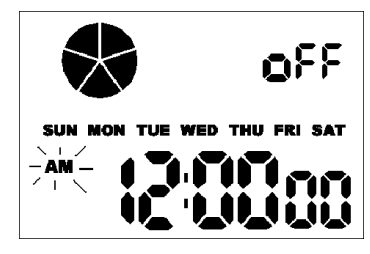

设置 12/24 小时制

第五次按【MODE】键进入时间设置状态(时设置),第六次按【MODE】键进入分设置状态:

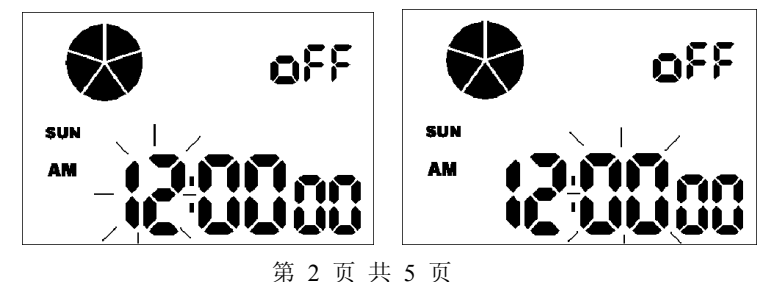

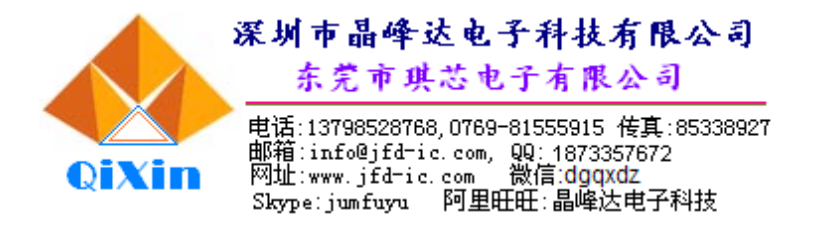

设置 time hour 设置 time min.

第七次按【MODE】键设置闹铃 ON/OFF, ON/OFF 会闪烁显示, 同时闹铃符号显示与关闭, 按【UP】 /【DOWN】键选择 ON/OFF:

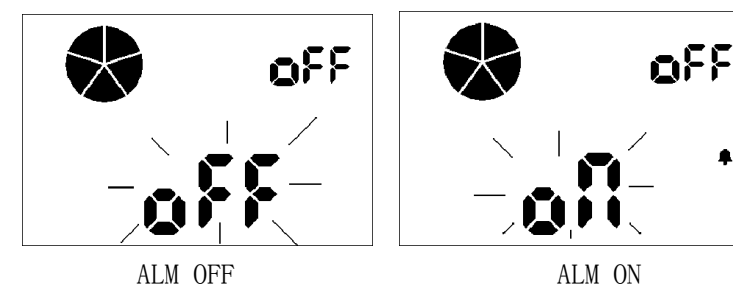

第八次按【MODE】键进入闹铃时间设置状态(如闹铃为 OFF, 则进入麦加时间设置状态), 小时闪 烁显示,按【UP】/【DOWN】键调整,第九次按【MODE】键进入分设置状态,按【UP】/【DOWN】 键调整:

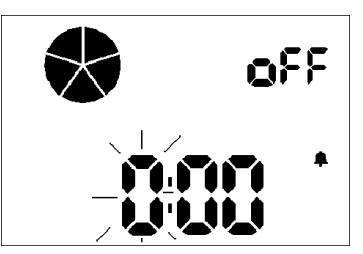

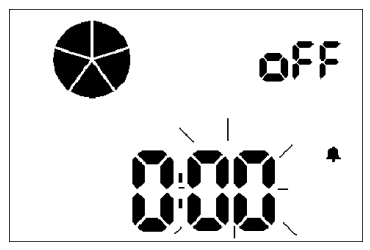

第十次按【MODE】键进入麦加时间设置模式,小时闪烁显示,按【UP】/【DOWN】键调整,第十 一次按【MODE】键进入分设置状态,按【UP】/【DOWN】键调整:

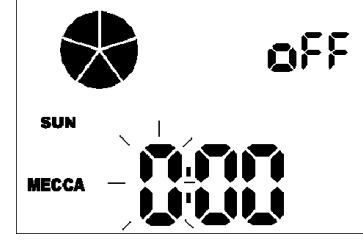

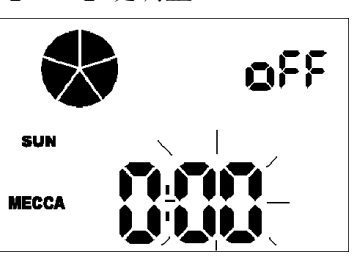

第十二次按【MODE】键设置祈祷功能 ON/OFF:

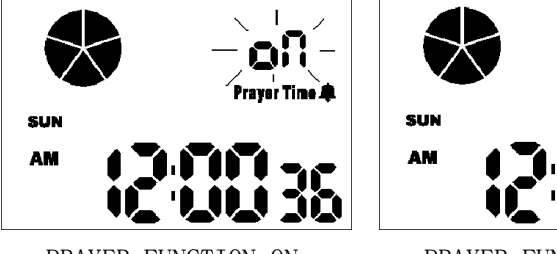

PRAYER FUNCTION ON PRAYER FUNCTION OFF

第十三次按【MODE】键进入 SUBUH 的祈祷时间闹钟设置(如祈祷功能为 OFF 的话,按此键发"bi" 声,则退出设置,返回正常模式),小时闪烁,按【UP】/【DOWN】键调整;第十四次按【MODE】 键设置分钟,按【UP】/【DOWN】键调整:

 $\vert$ 

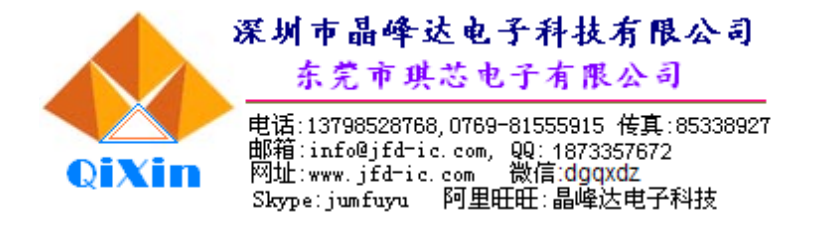

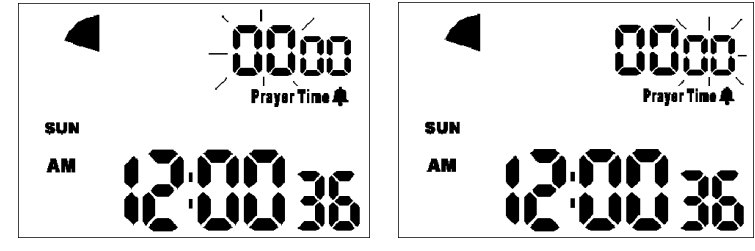

设置 SUBUH 时间小时和分钟

第十五次按【MODE】键设置提前响闹时间(即在祈祷时间到达前 xx 分钟,发出响闹声作提示用), 范围是 1~60分,默认为 1 分钟,此提前响闹时间设置适用于第一到第五个祈祷时间:

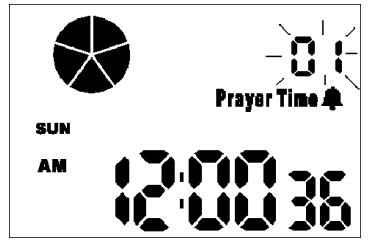

第十六次按【MODE】键进入第二次祈祷时间闹钟设置,小时闪烁,按【UP】/【DOWN】键调整; 按同样的方法设置第三到第五个祈祷闹钟时间:

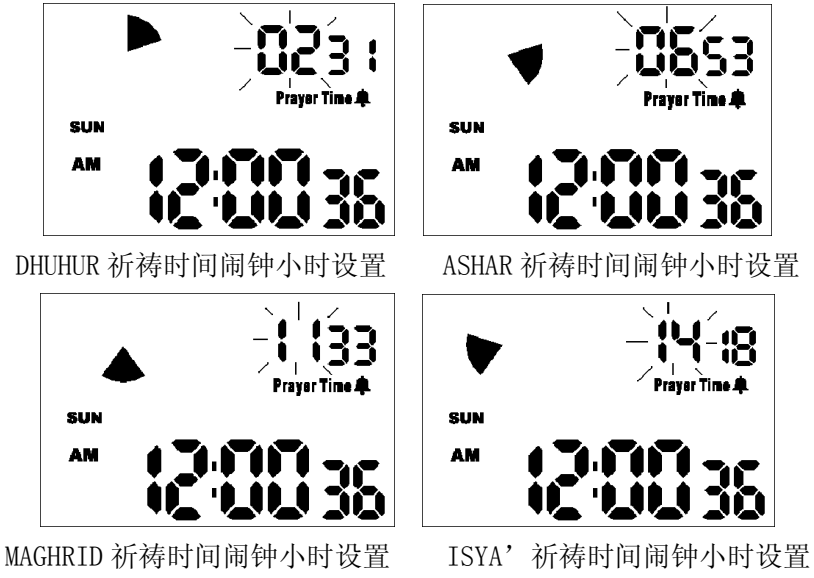

设置完第一到第五祈祷时间后,再按【MODE】键发"bi"声回到正常模式。

## 启动祈祷时间方法

设置祈祷时间后 LCD 显示将要到来的祈祷时间(该时间比当前一个显示的时间要大,也是最接近 当前时间的祈祷时间)和祈祷时间标志,祈祷结束后即刻显示下一个祈祷时间(祈祷过程为 1 分 钟):

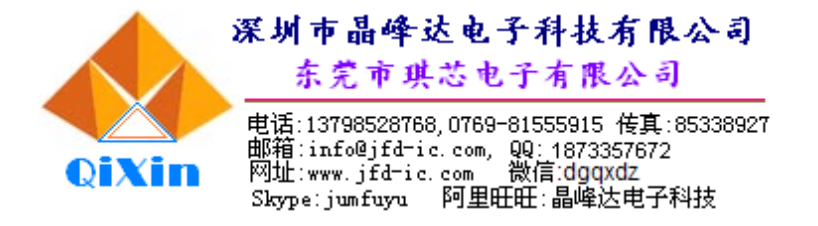

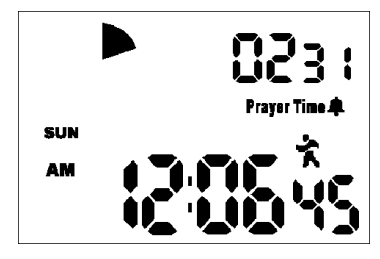

下一个祈祷时间

如 DHUHUR 的祈祷时间为 02: 31, 提前响闹时间为 1 分钟, 则在 02: 30 时响闹一次作提示, 到 02:31 后再次响闹表示祈祷可以开始,同时祈祷时间闪烁显示,02:32 时祈祷时间和标志自动 跳到下一个去。

### 祈祷时间设置方法

 第一到第五个祈祷闹钟时间为由先至后顺序设置,如后面祈祷闹钟时间小于前面祈祷闹钟时间则 会显示该祈祷标志和"err",如第一祈祷到第五祈祷时间设置为:"08:21、09:30、05:21、 06:38:01:25",最后面三个祈祷时间设置出错,但画面只显示第三个祈祷标志(第一个出错的 标记):

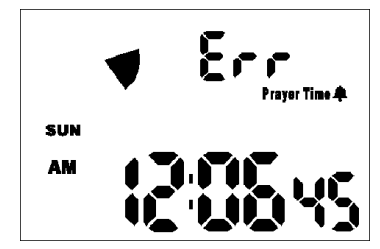

如提前响闹时间为 10 分钟, 则后面的祈祷时间一定要比前一祈祷时间大 10 分钟, 否则也已出错 处理,例:第一到第五的祈祷闹钟时间设置为:"01:12、01:19、03:25、06:28、06:35", 第二个时间和第五个时间为设置出错,画面也显示第二祈祷标记和 err:

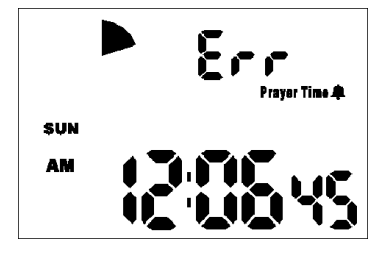

在画面显示 ERR 时,如第一到五有祈祷时间到达,则同样会响闹,但画面不会变换,"Err"闪烁 显示。

#### 其他

- 每次祈祷时间及祈祷名称都会显示,err 时除外,但一般闹钟时间不会显示,闹钟响时按任意键 停止。
- 一般闹钟时间和祈祷时间重复,响闹时只闹祈祷闹钟功能。
- 祈祷时间到时, 开始响闹并闪烁显示"祈祷时间或/Err", 按任意键停止响闹, 同时"祈祷时间 /Err"停止闪烁。